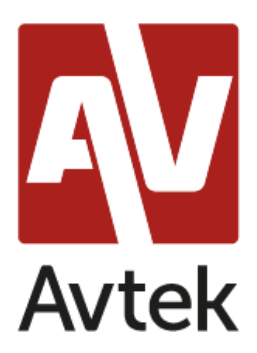

## **Konfiguracja Avtek TC One**

- 1. Podstawowa konfiguracja
	- a. Na ekranie powitalnym klienta należy wybrać ikonę ustawień  $\blacktriangleright$ , a następnie *Connection Settings*.
	- b. Następnie należy skonfigurować połączenie RDP (*Add Microsoft RDP Connection*).

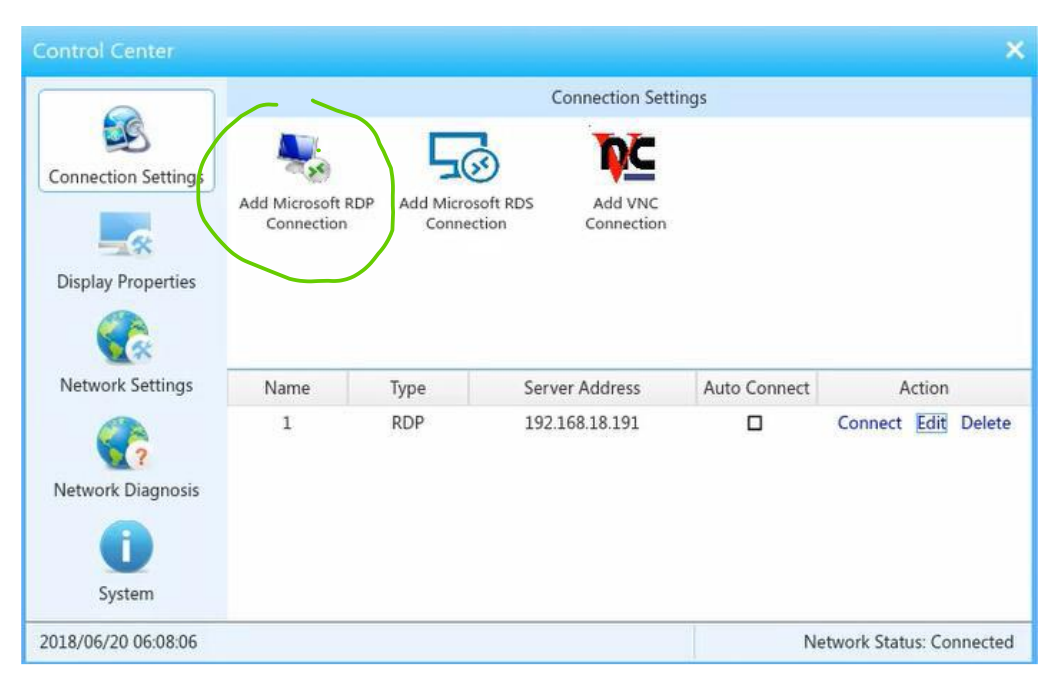

3. W zakładce GENERAL Należy ustawić nazwę połączenia, adres serwera, nazwę użytkownika oraz hasło jakim będziemy się łączyć i identyfikować na serwerze.

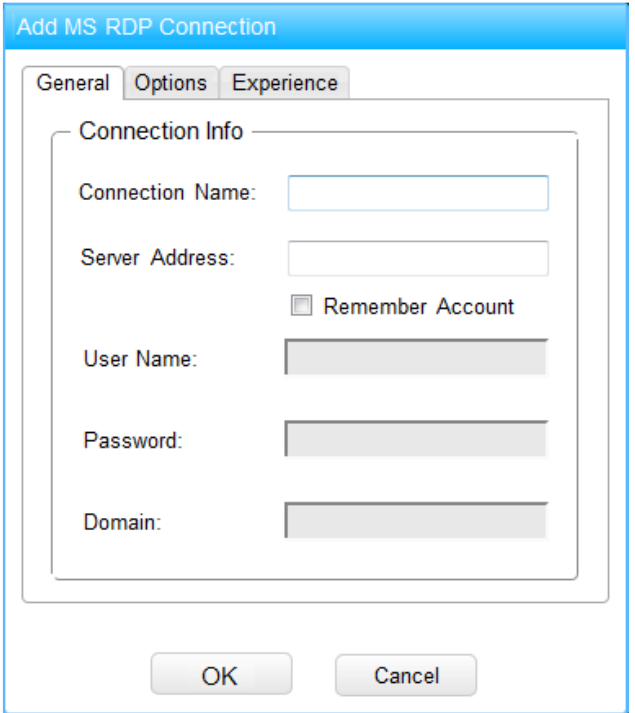

- c. W zakładce OPTIONS należy zaznaczyć opcję personalizacji połączenia:
	- *Reconnect if connection is dropped* (pozwoli na automatyczne wznowienie połączenia z serwerem jeśli wystąpi jakiś problem w sieci )
	- *Sound mapping* (pozwoli na przekazywanie dźwięku z serwera do urządzenia)
	- *Enable RemoteFX graphic feature* (funkcja optymalizująca ustawienia graficzne podczas połączenia RDP)

d. W zakładce EXPERIENCE Należy zaznaczyć opcje według poniższego schematu.

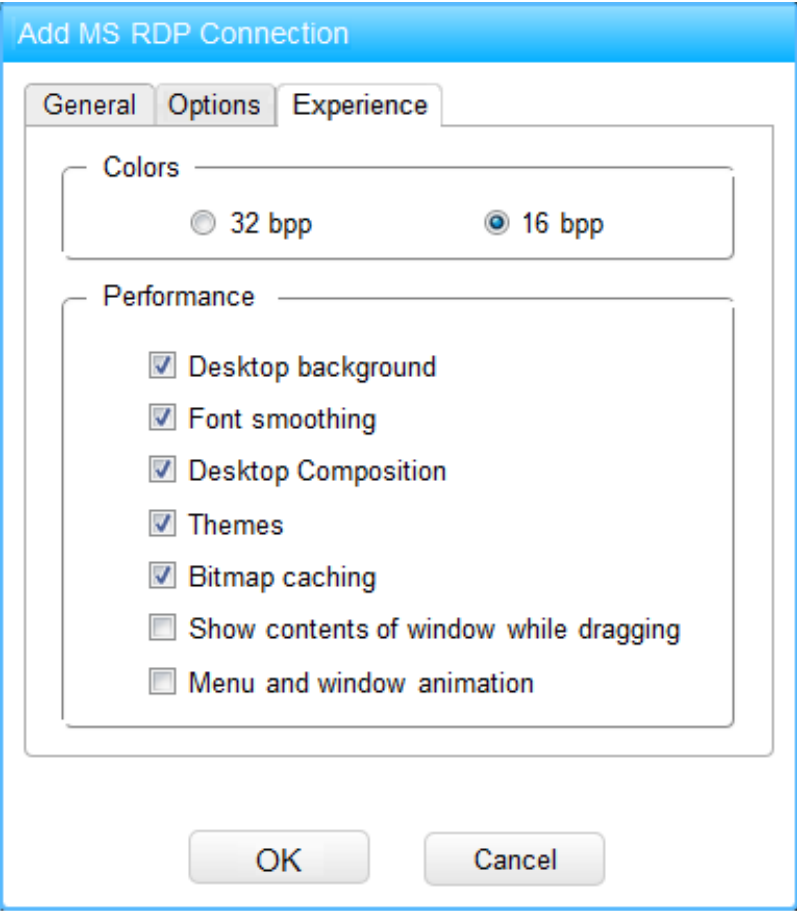

4. Po zakończeniu ustawień połączenia RDP należy przejść do zakładki ustawień wyświetlania (*Display Properties*).

a. W tym miejscu ustawiamy rozdzielczość z jaką urządzenie ma się łączyć z serwerem (domyślnie 800x600). Należy ustawić rozdzielczość jaką obsługuje monitor podłączony do terminala.

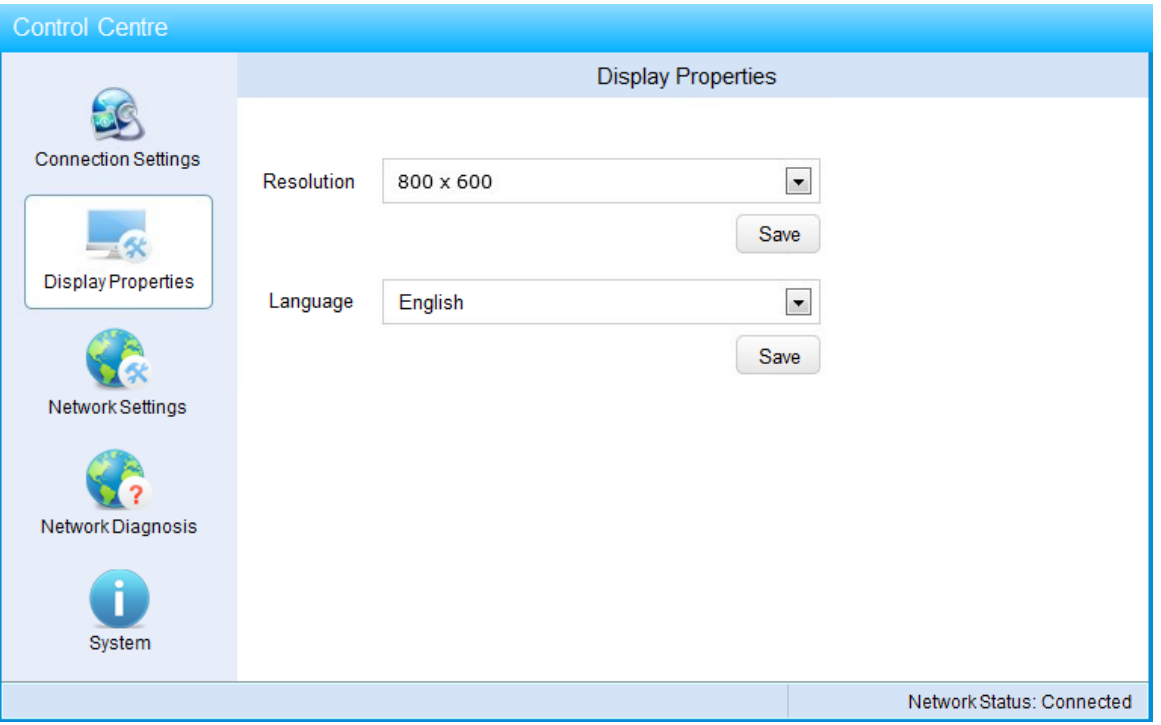

b. Po ustawieniu i zapisaniu żądanej rozdzielczości terminal poprosi o ponowne uruchomienie.

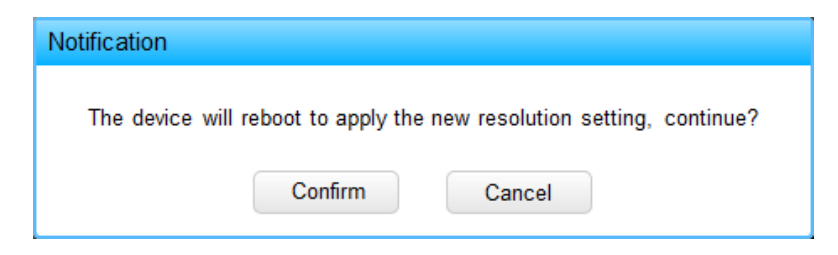

c. Po ponownym uruchomieniu urządzenie poprosi o potwierdzenie nowej rozdzielczości przez 15 sekund. Jeśli powiadomienie nie zostanie zaakceptowane rozdzielczość powróci do poprzednich ustawień

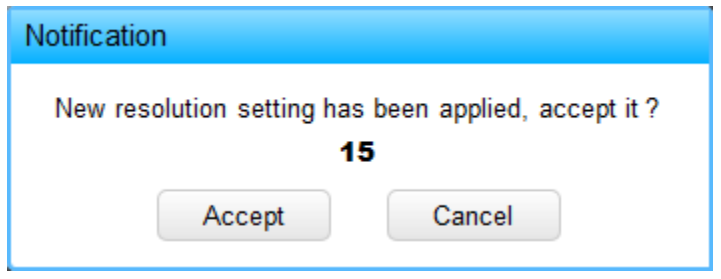

5. Ustawianie połączenia sieciowego i dodatkowe opcje

Urządzenie w ustawieniach domyślnych jest skonfigurowane tak, aby pobierało adres z serwera DHCP. Zalecane jest jednak, aby każde z urządzeń było skonfigurowane statycznie. Należy ustawić adres IP urządzenia, maskę podsieci, bramę oraz serwery DNS zgodne z ustawieniami sieci.

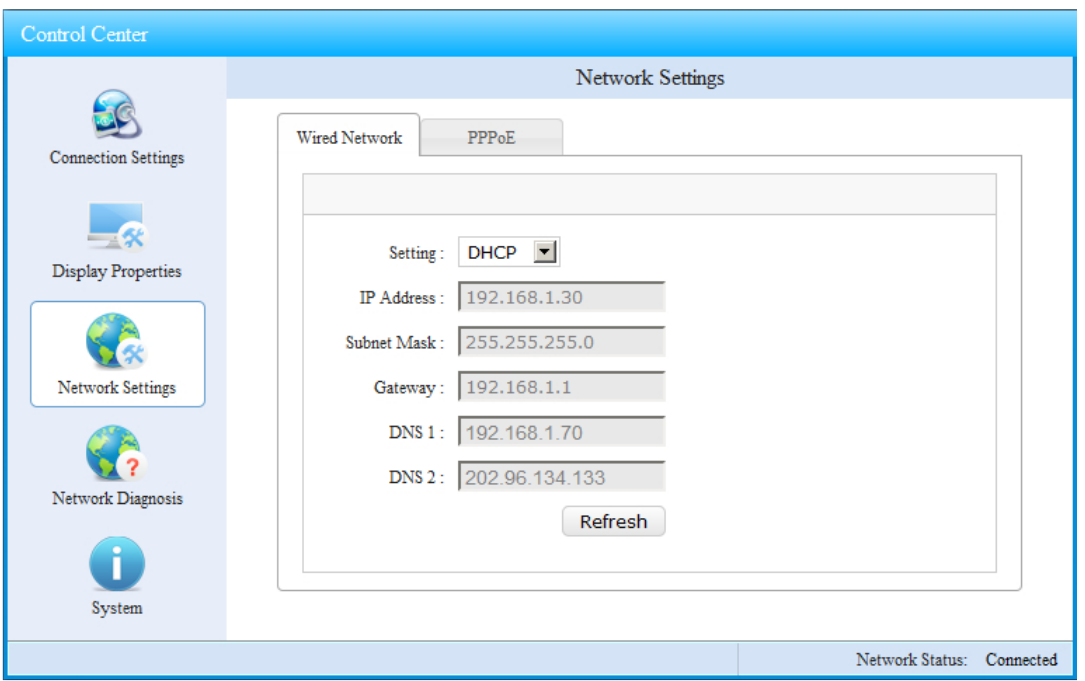

W zakładce *Network Diagnosis* możemy sprawdzić czy nasze ustawienia sieci są poprawne, oraz czy adresy serwera i bramy odpowiadają na zapytanie ping.

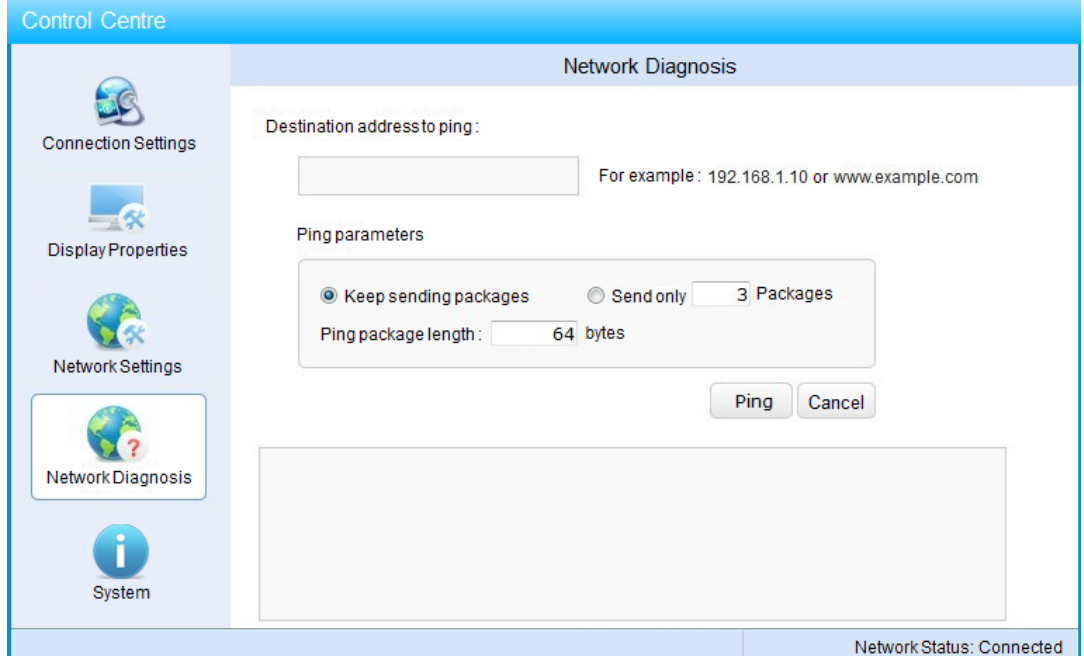

W zakładce *System* znajdują się informacje odnośnie urządzenia, ustawienia poziomu głośności dźwięku oraz mikrofonu, ustawienia strefy czasowej.

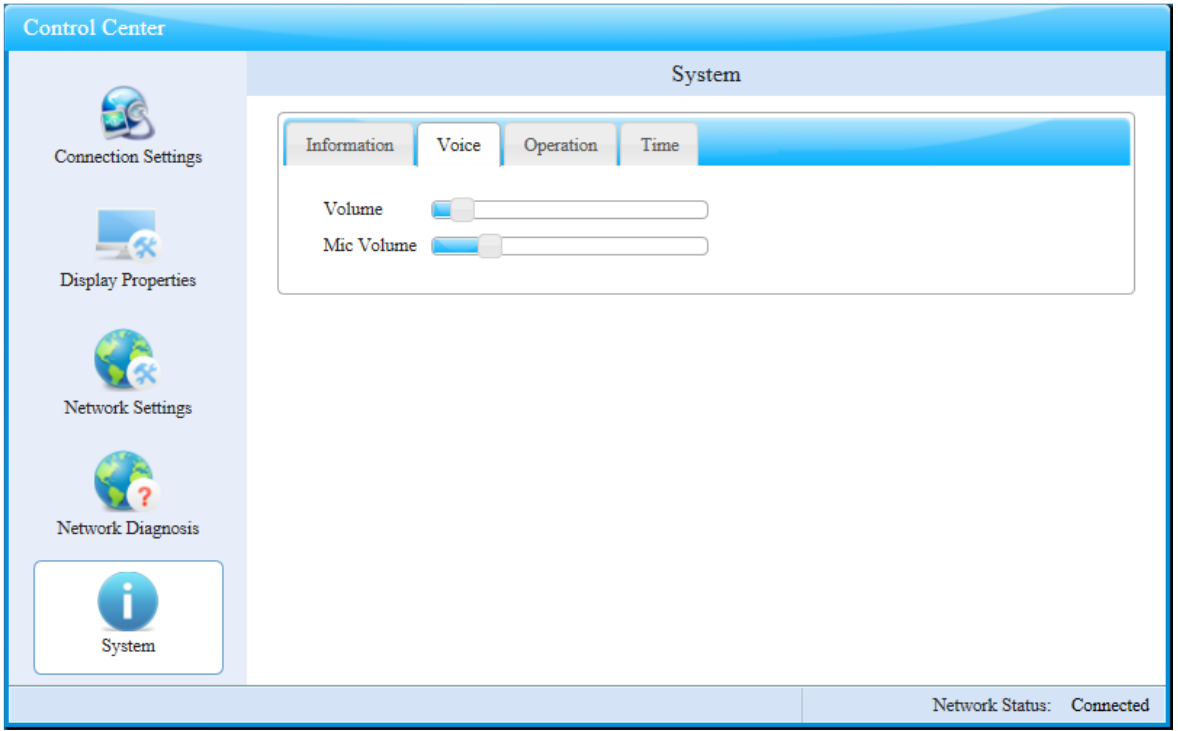